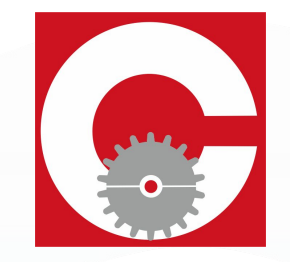

# **Jak pobierać pliki CAD**

# <https://www.chiaravalli.com/en>

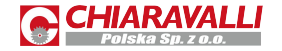

#### Wejdź na stronę i kliknij w zakładkę PRODUCTS

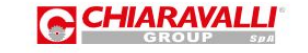

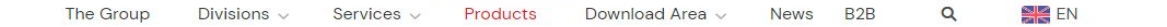

#### **Movement in Motion Industrial division**

Find out more >

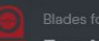

Blades for slicers rasspe

### **Wybierz produkt**

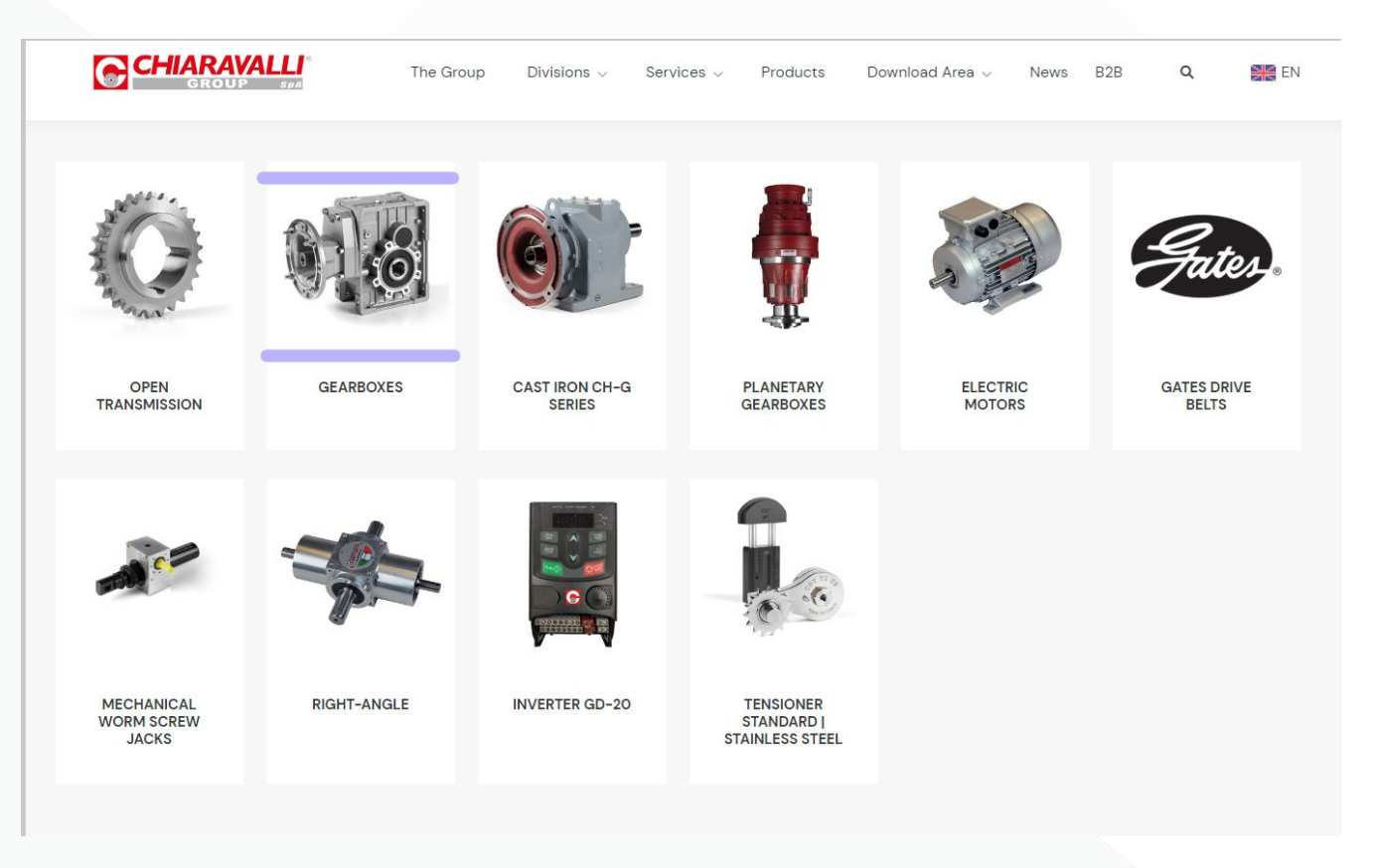

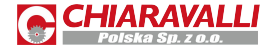

#### **Przejdź do konfiguratora produktu**

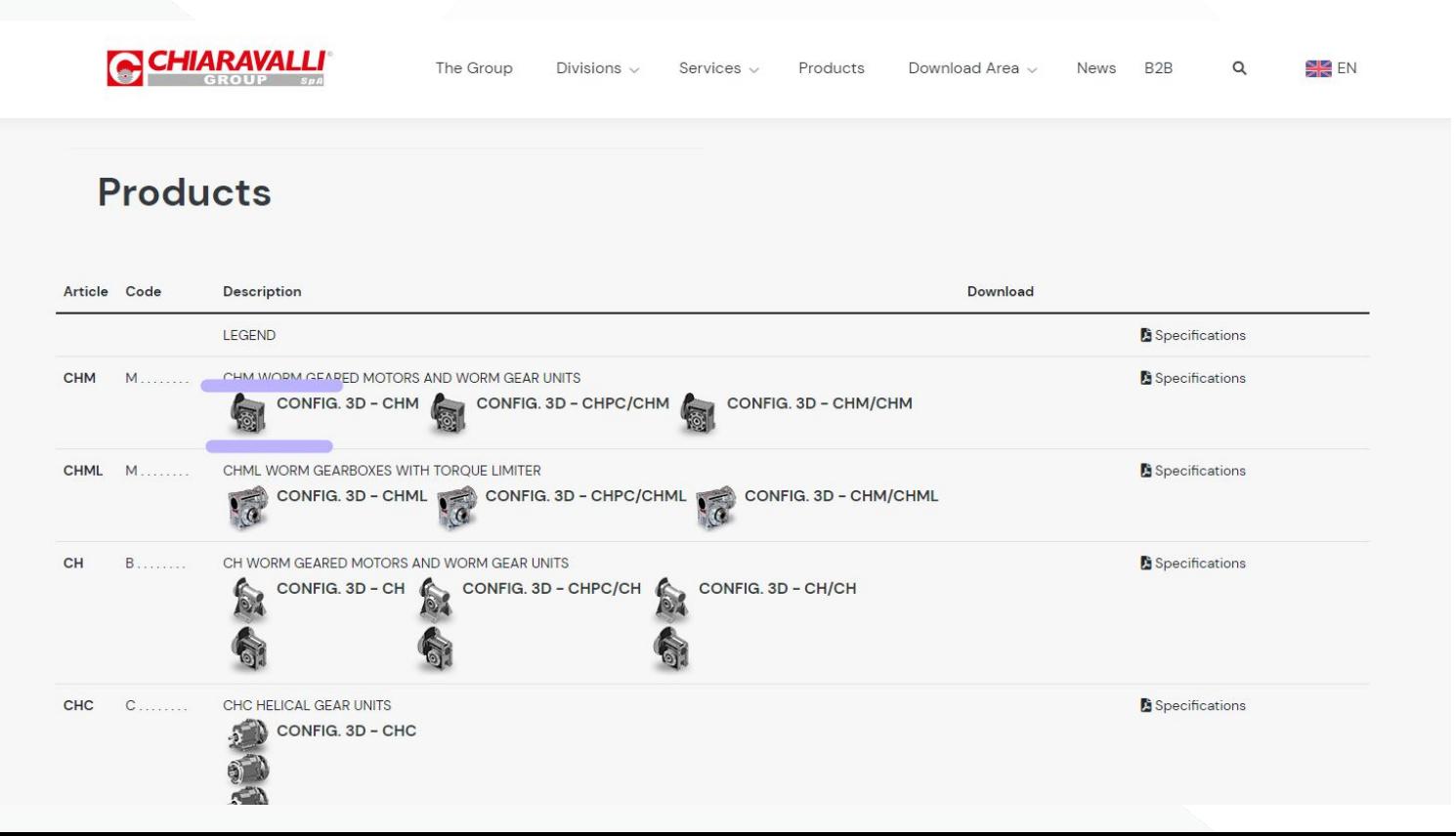

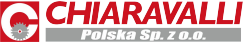

#### **Ustaw konfigurację**

#### Worm Gearboxes - CHM Series **Configuration Active selection** Preview Downloads

Type

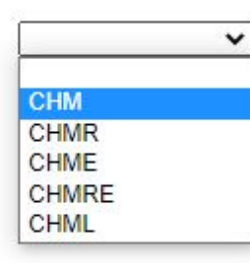

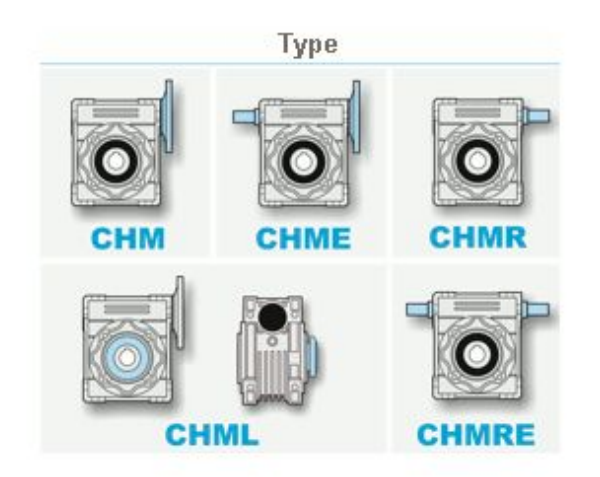

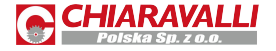

### **Kliknij DOWNLOAD**

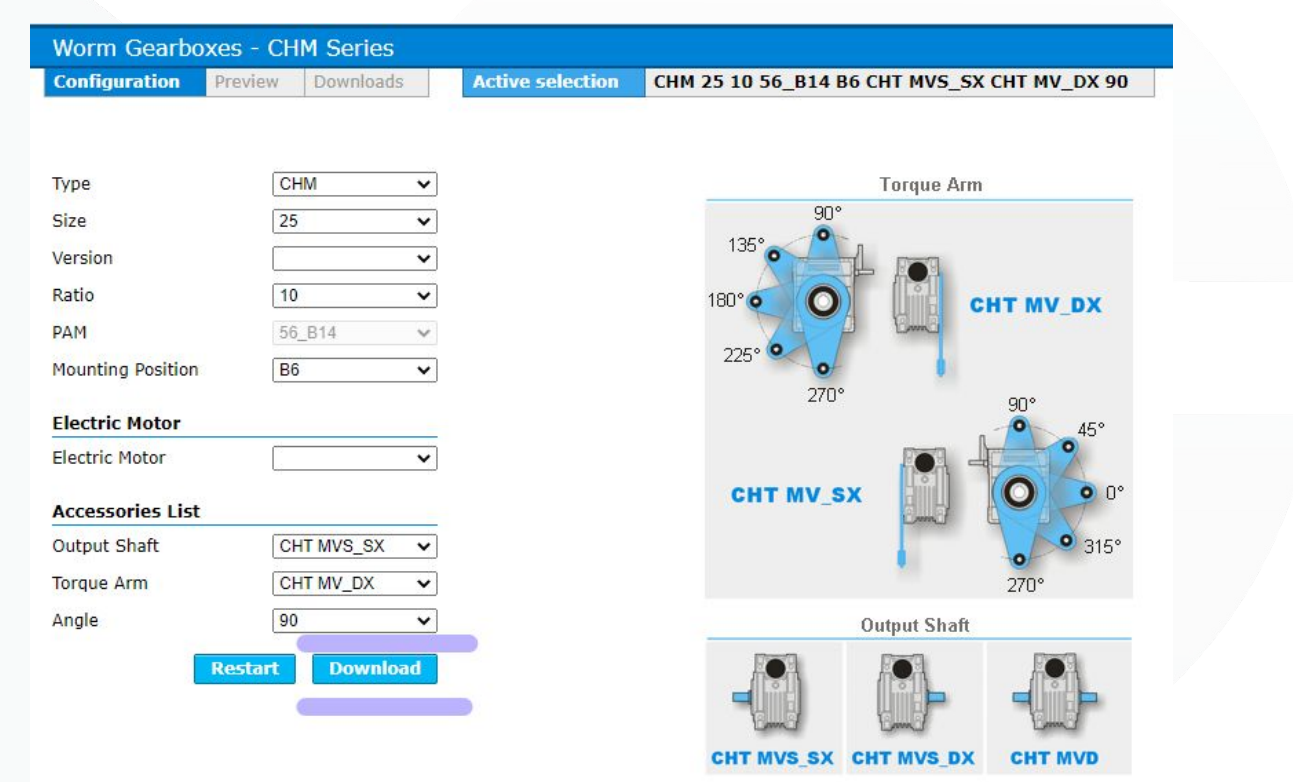

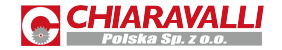

### **Kliknij DOWNLOAD**

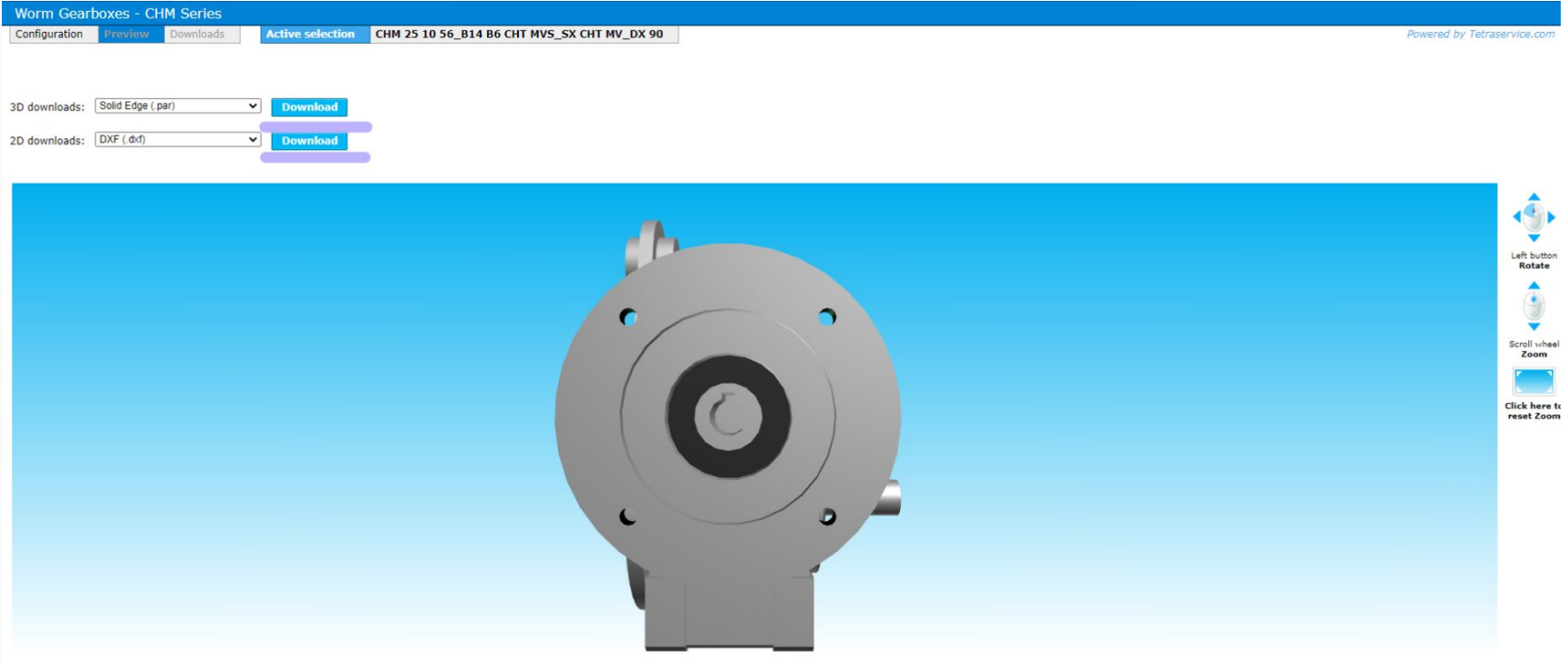

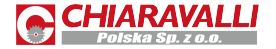

### Kliknij DOWNLOAD

#### Worm Gearboxes - CHM Series

Configuration

**Downloads** Preview

**Active selection** 

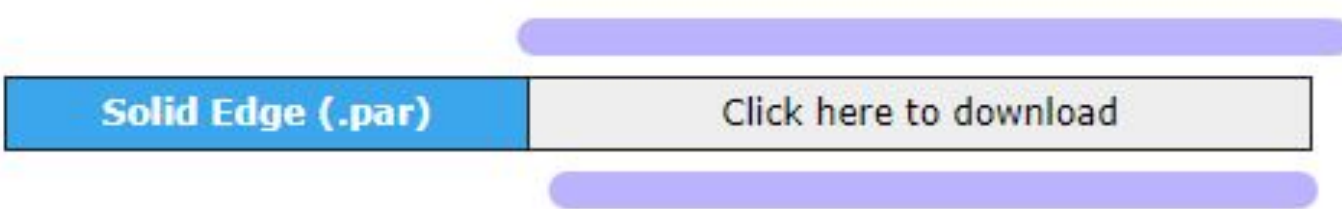

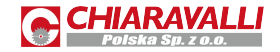

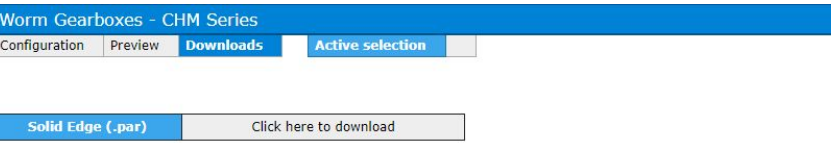

# **Twój pobrany plik**

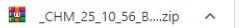

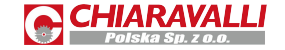

#### Chiaravalli Polska sp. z o.o.

#### **SIEDZIBA W TORUNIU**

ul. Polna 133 87-100 Toruń +48 56 623 30 00 info@chiaravalli.pl

#### **ODDZIAŁ W DĄBROWIE GÓRNICZEJ**

ul. Tworzeń 136 41-306 Dąbrowa Górnicza +48 32 730 10 10 dabrowa@chiaravalli.pl

**[www.chiaravalli.pl](http://www.chiaravalli.pl)**

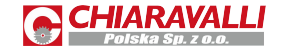